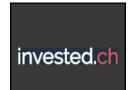

# **Maintaining Portfolios**

a. After signing in you will be presented with the possibility to choose a portfolio or create a new one. Clicking on the little dropdown symbol next to the portfolio name, all of your portfolios are visible. Choose one to work on, or create a new portfolio with the Add a Portfolio button.

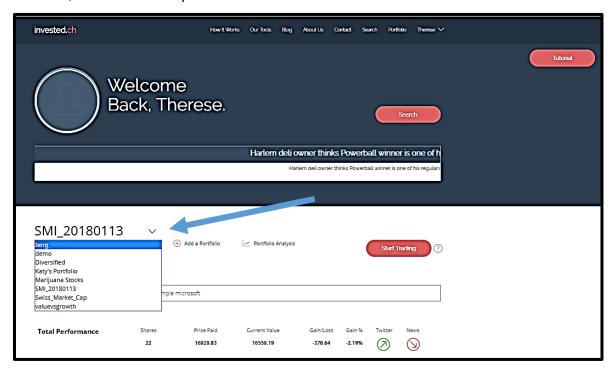

b. On the portfolio page the top line presents the total number of shares owned, the total price paid, the total current value, the total net current gain or loss and the total percentage gain or loss.
The underlying lines show the same information for each stock as well as the last close and net change

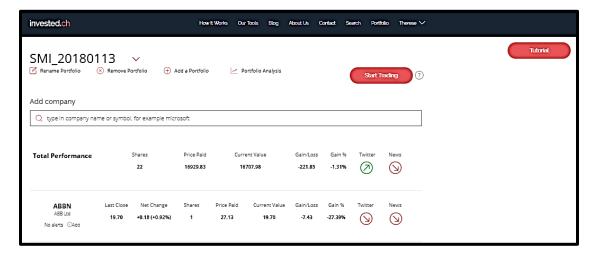

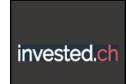

#### c. Add the companies you know and want to watch.

You can add companies by entering either their company name or the symbol that they are traded by. For example Apple has the symbol AAPL, Microsoft uses the symbol MSFT, and Swisscom has the symbol SCMN.

If you add a name that is not found, this search page will open. Here you can narrow down your choices by selecting a company's country, branch and the stock market it is traded on. You can choose all of the pharmaceutical companies in Switzerland traded on the Swiss Stock Exchange. This makes it easier because these are the competitors in Switzerland and the transaction fees don't include currency exchange rates

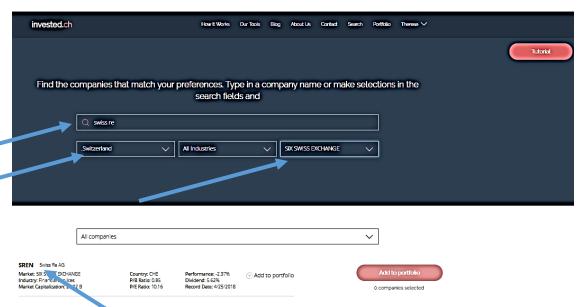

Adding Swiss Re to a portfolio, type in the company name "Swiss Re", the country it is based in "Switzerland" and the stock exchange I want to trade it on "SIX SWISS EXCHANGE". When the company is found, it is listed below like here.

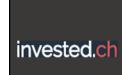

d. Clicking on the Add to Portfolio + sign, a red circle should be visible like here

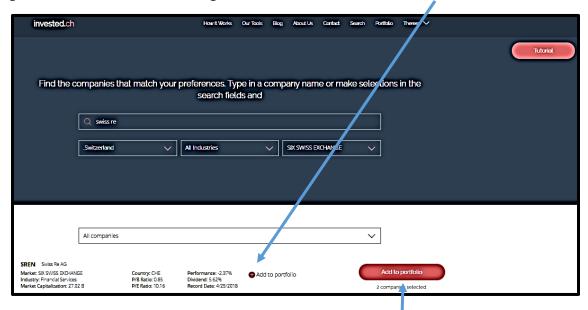

To actually add this stock to your portfolio, click on the red button here. This is a 2-step process because if you had chosen a country, industry and/or exchange, you would have had a list of companies and been able to add many different companies at once, choosing each individually and then adding all of them. Clicking on the red button takes you here, where you can choose which of your portfolios to actually add your stock picks to.

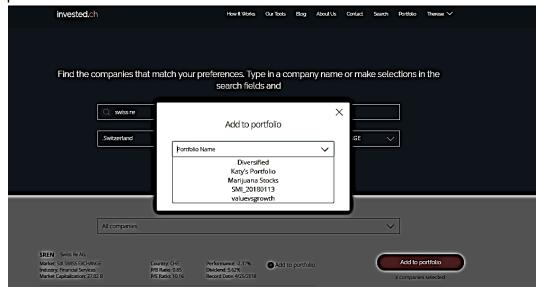

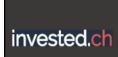

e. To change the number of shares and the price paid

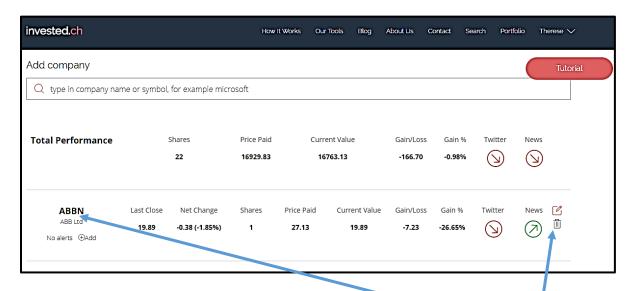

- i. Put the cursor over the company symbol here.
- ii. The symbols to edit or to delete the position will become visible here.
- iii. Click on the upper symbol, the edit symbol, the following options will appear.

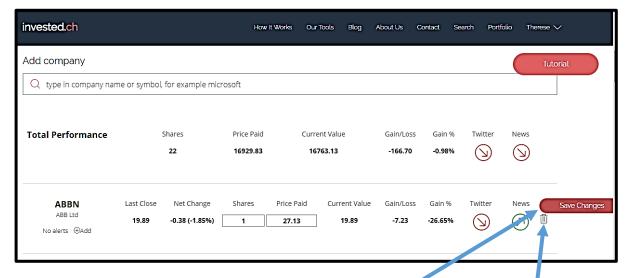

- iv. The Number of Shares as well as the Price Paid can now be char ged. Enter the number of shares bought and at what price. Click on the Save Changes button here.
- v. To delete a company from your portfolio click on the trash can here.

CHE- 320.3.083.540-3